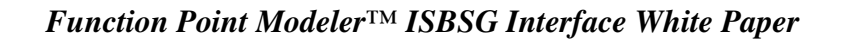

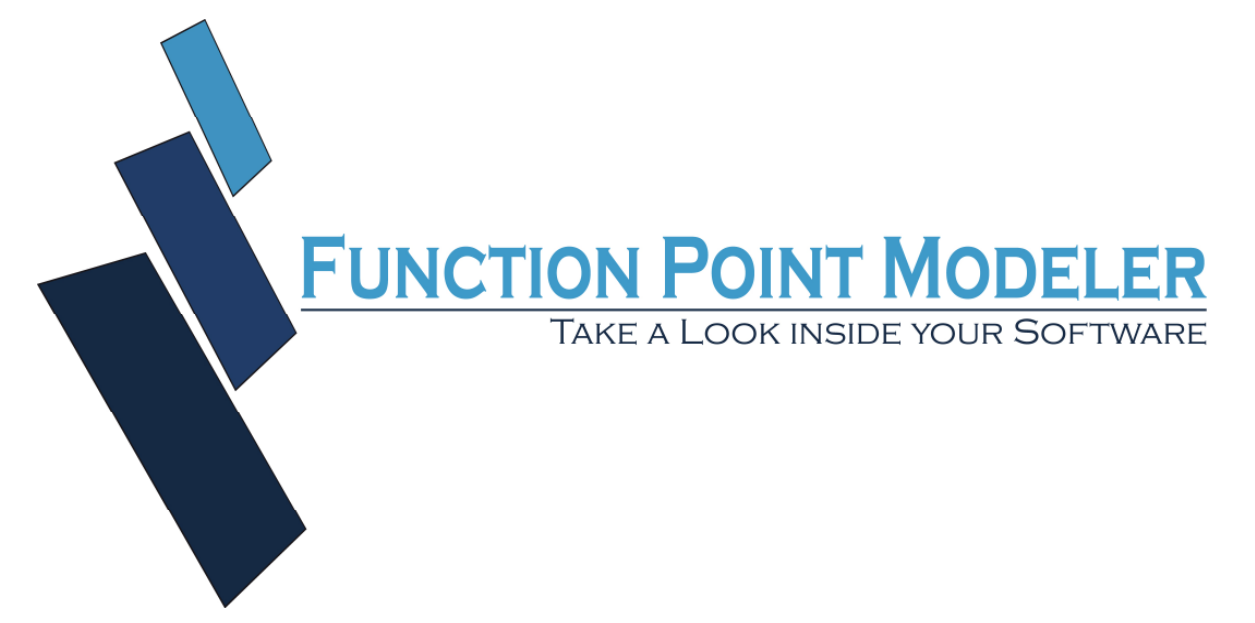

White Paper, Instructions and Example

*Function Point Modeler™* 

*ISBSG Import Interface*

*Writer: CFPS, M.E. Dipl.-Ing. M. Öztürk,,* 

> *Update: 04 March 2011*

# **Introduction**

The purpose of this paper is to give you an overview of the new International Software Benchmarking Standard Group (*ISBSG*) database import interface for *Function Point Modeler™ Enterprise Edition*. It also details the process of the *ISBSG* database import and provides an example.

# **Overview**

It is very important for IT companies to identify software process, product and project metrics. A metric is a characteristic of a process, product or project used to enhance business decisions in IT companies. It is also very important for IT companies to manage these metrics in order to make sound business decisions about processes and products.

The *Function Point Modeler*™ Software Life Cycle Experience Database (*SLED*) is designed to meet the needs of a wide range of product, process and project metrics. It delivers significant metrics about products, processes and projects.

. *Function Point Modeler COCOMO II* ™ conforms to *COCOMO II* and calibrates the cost factors of COCOMO to conform to your own data, based on your experience data in the **SLED**.

But many companies do not have their own experience data in the *SLED* to allow calibration of the COCOMO factors. As an alternative, *Function Point Modeler*™ now offers you the opportunity to import selected *ISBSG* data into the *Function Point Modeler*™ **SLED** in order to calibrate COCOMO based on the *ISBSG* data. This allows you to select from the ISBSG database, projects that are similar to the project that you wish to estimate. You can then import these projects into the *SLED* and use them to calibrate the cost factors in COCOMO to provide you with a reliable estimate.

## **What is the ISBSG**

The *ISBSG* delivers a database of software project history data that is used for estimation, benchmarking and project management. The *ISBSG* database has data on over 5000 projects from a wide variety of software domains where the functional size was measured using the IFPUG method. *ISBSG* database is delivered in an Excel spreadsheet (see below).

| п                                                                                                    |                                                |                          |                |                              |                                                                                                    |                            |                          |      |  |
|----------------------------------------------------------------------------------------------------|------------------------------------------------|--------------------------|----------------|------------------------------|----------------------------------------------------------------------------------------------------|----------------------------|--------------------------|------|--|
| Microsoft Excel - ISBSG9 Orginal.xls                                                                                                    |                                                |                          |                |                              |                                                                                                    |                            |                          |      |  |
| :酉1<br>Frage hier eingeben<br>Einfügen<br>$   \sqrt{2}$ $\times$<br>Datei<br>Bearbeiten<br>Ansicht<br>Format<br>Extras<br>Daten<br>Fenster<br>? XML Tools |                                                |                          |                |                              |                                                                                                    |                            |                          |      |  |
| ы<br>$\Box$<br>$\triangleq$<br>LO.<br><b>A</b>                                                                                                    |                                                |                          |                |                              |                                                                                                    |                            |                          |      |  |
| 8883561856                                                                                                    |                                                |                          |                |                              |                                                                                                    |                            |                          |      |  |
| ▝ <mark>▐</mark> ▌▝▏▛▕K▏ॻ▏▏▏▆▏▆▏▆▏▏░▏▛▏▚▏▚▌▝▕▌░▏░▏▒▏▒▏▏▗▌▗▌▏▒▏▏▏▒▏▏▏▒▏▏▒▏<br>MS Sans Serif<br>园                                                           |                                                |                          |                |                              |                                                                                                    |                            |                          |      |  |
| $\frac{1}{2}$ 2u Office Live wechseln $\overline{ }$ Offnen $\overline{ }$ Speichern $\overline{ }$                                                       |                                                |                          |                |                              |                                                                                                    |                            |                          |      |  |
|                                                                                                    |                                                |                          |                |                              |                                                                                                    |                            |                          |      |  |
| G3042<br>$f_x$                                                                                                    |                                                |                          |                |                              |                                                                                                    |                            |                          |      |  |
|                                                                                                    | A                                              | C<br>E<br>F<br>B<br>D    |                |                              |                                                                                                    | G                          | ∧                        |      |  |
| 1.                                                                                                    |                                                | Rating                   |                |                              | Sizing<br>Project ID Data Quality Rating UFP rating Count Approach Functional Size Adjusted Function Points Value Adjustment Factor |                            |                          |      |  |
| $\overline{2}$                                                                                                    |                                                |                          | $\cdot$        |                              | $\overline{\phantom{a}}$                                                                                                    |                            |                          | 1Sur |  |
| 3009                                                                                                    | $\overline{\phantom{a}}$<br>32603 <sub>B</sub> | $\overline{\phantom{a}}$ | С              | ×<br><b>IFPUG</b>            | 0                                                                                                    | $\blacktriangledown$<br>33 | $\overline{\phantom{a}}$ |      |  |
| 3010                                                                                                    | 32604D                                         |                          | А              | <b>IFPUG</b>                 | 478                                                                                                    | 478                        |                          |      |  |
| 3011                                                                                                    | 32611B                                         |                          | А              | <b>IFPUG</b>                 | 426                                                                                                    | 426                        |                          |      |  |
| 3012                                                                                                    | 32654B                                         |                          | A              | <b>IFPUG</b>                 | 866                                                                                                    | 627                        |                          |      |  |
| 3013                                                                                                    | 32655B                                         |                          | А              | <b>IFPUG</b>                 | 232                                                                                                    | 255                        | 1.07                     |      |  |
| 3014                                                                                                    | 32661 <sub>B</sub>                             |                          | А              | <b>IFPUG</b>                 | 80                                                                                                    | 77                         | 0.96                     |      |  |
| 3016                                                                                                    | 32680 A                                        |                          | А              | <b>IFPUG</b>                 | 47                                                                                                    | 56                         | 1,2                      |      |  |
| 3017                                                                                                    | 32685B                                         |                          | Α              | <b>IFPUG</b>                 | 4078                                                                                                    | 4078                       |                          |      |  |
| 3018                                                                                                    | 32708 A                                        |                          | A              | <b>IFPUG</b>                 | 242                                                                                                    | 213                        | 0,88                     |      |  |
| 3019                                                                                                    | 32710 B                                        |                          | $\overline{C}$ | <b>IFPUG</b>                 | 0                                                                                                    | 133                        |                          |      |  |
| 3020                                                                                                    | 32726B                                         |                          | Ċ              | <b>IFPUG</b>                 | n                                                                                                    | 132                        |                          |      |  |
| 3021                                                                                                    | 32727B                                         |                          | A              | <b>IFPUG</b>                 | 1471                                                                                                    | 1471                       |                          |      |  |
| 3022                                                                                                    | 32748B                                         |                          | А              | <b>IFPUG</b>                 | 902                                                                                                    | 767                        | 0.85                     |      |  |
| 3023                                                                                                    | 32755 B<br>32757 <sub>B</sub>                  |                          | A              | <b>IFPUG</b><br><b>IFPUG</b> | 197                                                                                                    | 230                        | 1,17                     |      |  |
| 3024<br>3025                                                                                                    | 32758B                                         |                          | А<br>Α         | <b>IFPUG</b>                 | 291<br>119                                                                                                    | 291<br>127                 | 1.07                     |      |  |
| 2007                                                                                                    |                                                |                          |                |                              |                                                                                                    |                            |                          |      |  |
| $\left  \left\langle {}\right\rangle \right $<br>$\mathbb{N}$ Project Data/<br>$\rightarrow$<br>$+ +$                                                     |                                                |                          |                |                              |                                                                                                    |                            |                          |      |  |
| 2718 von 3024 Datensätzen gefunden.                                                                                                    |                                                |                          |                |                              |                                                                                                    |                            |                          |      |  |

*Extract from ISBSG database* 

# *Import ISBSG Database*

The following steps show how to import *ISBSG* data into *Function Point Modeler*™.

Select **Import** from the pop menu

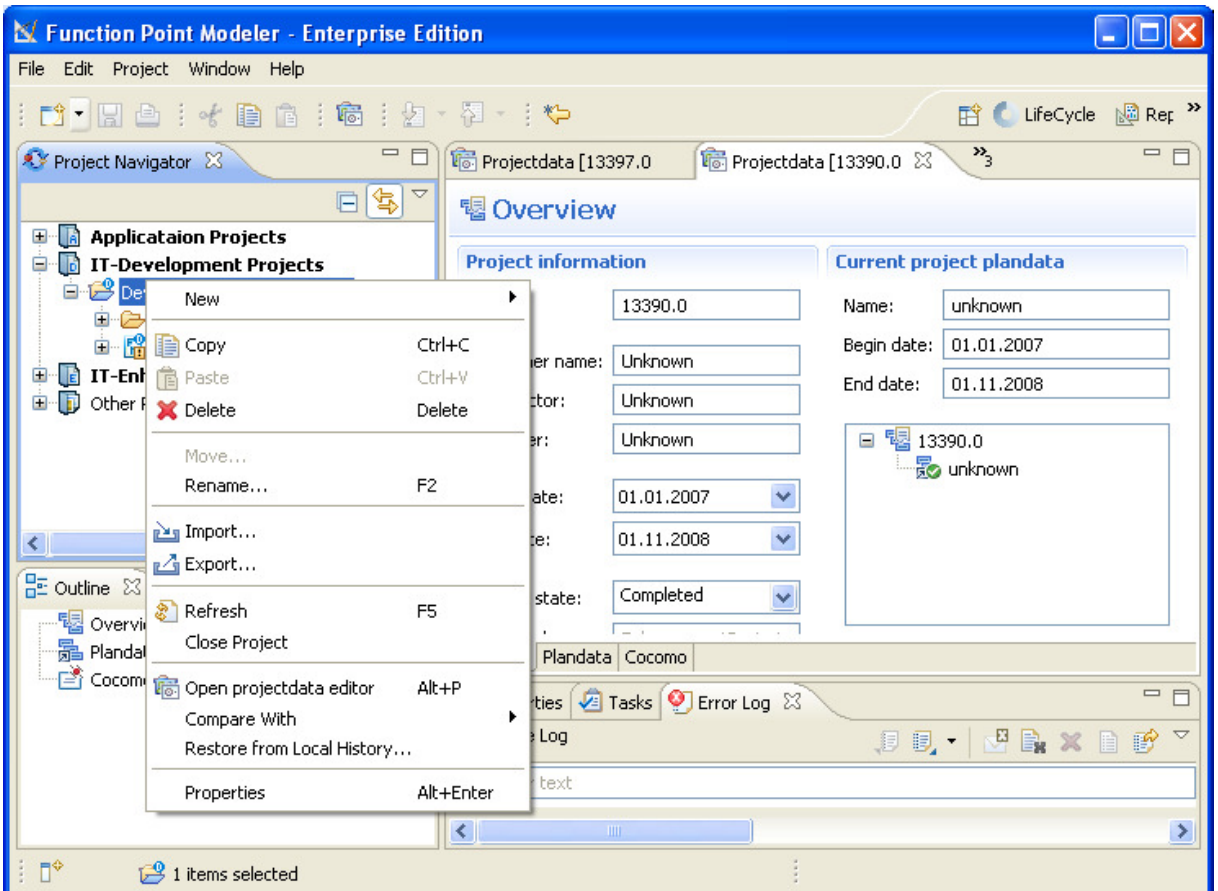

*Function Point Modeler Popup Menu* 

The Import/Select View is presented

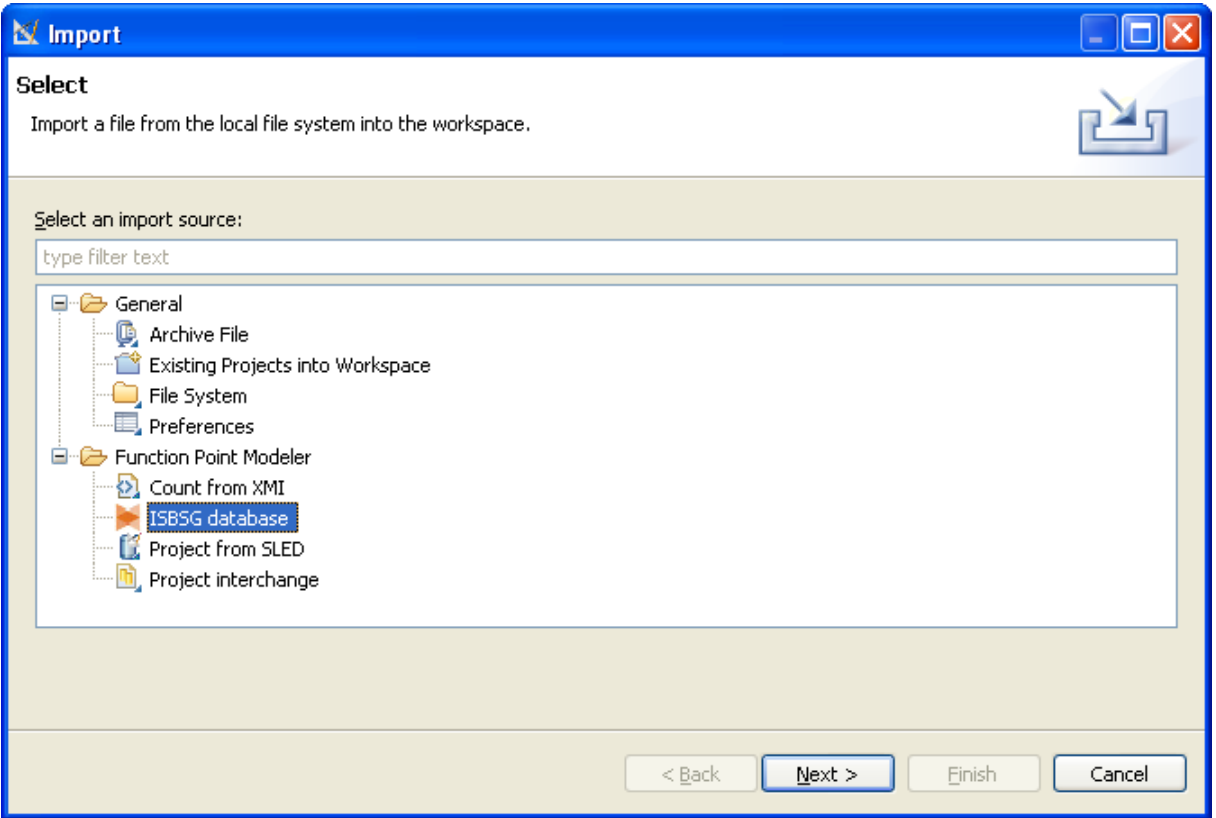

*Function Point Modeler Import wizard* 

Click on the **Browse** button **…** and click the associated **Browse** to locate the directory or file containing the ISBSG excel file. Before you click on the **Browse** button **…** you have to select the excel spreadsheet row containing the header.

The whole **ISBSG** data is now shown in the wizard.

You can now specify in the wizard the **ISBSG** data that you want to import into the *Function Point Modeler*™. You can see a lot of project metrics like function points and actual effort. It is recommended to deselect all projects that don't have function points and actual effort.

| <b>N/ ISBSG database Import File</b>                                                                                                    |                                                                                     |                                                                                               |                                                                                                    |                                                                                                    |                                                                                                    |                                                                                                    |                                                                                                    |                                                                                                    |           |
|----------------------------------------------------------------------------------------------------|-------------------------------------------------------------------------------------|-----------------------------------------------------------------------------------------------|----------------------------------------------------------------------------------------------------|----------------------------------------------------------------------------------------------------|----------------------------------------------------------------------------------------------------|----------------------------------------------------------------------------------------------------|----------------------------------------------------------------------------------------------------|----------------------------------------------------------------------------------------------------|-----------|
| <b>ISBSG</b><br>Import the ISBSG database into the Function Point Modeler workspace                                                                                 |                                                                                     |                                                                                               |                                                                                                    |                                                                                                    |                                                                                                    |                                                                                                    |                                                                                                    |                                                                                                    |           |
| C:\Projekte\ISBSG\Subscriber Data example.xls<br>Select File:<br>Browse<br>v<br>First row<br>Use as header                                                          |                                                                                     |                                                                                               |                                                                                                    |                                                                                                    |                                                                                                    |                                                                                                    |                                                                                                    |                                                                                                    |           |
| Project ID<br>All<br><b>10736.0</b><br>$\boxed{9}$ 10737.0<br>10908.0<br>213390.0<br>$\sqrt{13396.0}$<br>$\sqrt{ }$ 13397.0<br>$\sqrt{13400.0}$<br>$\nabla$ 13403.0 | Data Quality Rating<br>All<br>$\checkmark$<br>В<br>А<br>В<br>B.<br>в<br>в<br>C<br>А | UFP rating<br>All<br>$\checkmark$<br>Not defined<br>А<br>Not defined<br>B<br>C<br>C<br>А<br>А | Year of Project<br>v<br>All<br><b>2008.0</b><br>2000.0<br>2004.0<br>2007.0<br>2006.0<br>2003.0<br>1996.0<br>2005.0 | Count Ap<br>$\checkmark$<br>All<br>COSMIC<br><b>IFPUG</b><br>COSMIC<br><b>IFPUG</b><br>IFPUG<br>FISMA<br>IFPUG<br>IFPUG | Functiona<br>All<br>$\checkmark$<br>11.0<br>340.0<br>36.0<br>357.0<br>Not define<br>Not defined<br>644.0<br>184.0 | Adjusted Functio<br>All<br>$\checkmark$<br>11.0<br>391.0<br>36.0<br>357.0<br>82.0<br>207.0<br>799.0<br>201.0 | All<br>Not defined<br>1.15<br>Not defined<br>Not defined<br>Not defined<br>Not defined<br>1.24<br>1.09 | Value Adju Normalised Work Ef<br>All<br>40.0<br>676.0<br>2924.0<br>5497.0<br>576.0<br>610.0<br>4500.0<br>1830.0 | v<br>$\,$ |
|                                                                                                    |                                                                                     |                                                                                               |                                                                                                    |                                                                                                    |                                                                                                    | $<$ Back                                                                                                    | Next                                                                                                   | Finish<br>Cancel                                                                                                |           |

*Function Point Modeler ISBSG import wizard* 

After you have specified the **ISBSG** data to be imported you have to map the *Function Point Modeler*™ data model with the **ISBSG** data model. In the tree on right side you see the *Function*  **Point Modeler**™ data model. The tree items with red icon are obligatory to map and with yellow icon are optional to map.

Click the desired tree item on the tree and drag the item from a tree to the desired row in the **ISBSG** table on left side. The font of the mapped tree items and rows are in **Bold** typeface**.** To delete mapping, right click on the desired tree item.

If you have mapped all obligatory items in the tree, you can click on the **Next >** button.

| <b>Functional Size</b>      | Adjusted Function Po Value Adjustment Facto Summary Work Effort Norm |                                                                  |         |               | <b>El Bunction Point Modeler</b>    |
|-----------------------------|----------------------------------------------------------------------|------------------------------------------------------------------|---------|---------------|-------------------------------------|
| 237.0                       |                                                                      | 25 This column is mapped with attribute Adjusted Functionpoints, |         |               | 图 Name                              |
| 443.0                       | 443.0                                                                | Not defined                                                      | 796.0   |               | <b>E-E Actual Effort</b>            |
| 76.0                        | 74.0                                                                 | 0.98                                                             | 1100.0  |               |                                     |
| 3.0                         | 3.0                                                                  | 1.09                                                             | 28.0    |               | E E Waterfall                       |
| 382.0                       | 478.0                                                                | 1.25                                                             | 22000.0 |               | <b>E</b> Rational Unified Process   |
| 620.0                       | 620.0                                                                | Not defined                                                      | 18160.0 |               | B Inception                         |
| 113.0                       | 113.0                                                                | Not defined                                                      | 596.0   |               | E Eleboration                       |
| 183.0                       | Not defined                                                          | Not defined                                                      | 460.0   |               |                                     |
| 92.0                        | 179.0                                                                | Not defined                                                      | 271.0   |               | <b>Ex</b> Construction              |
| 730.0                       | 832.0                                                                | 1.14                                                             | 20975.0 |               | B Transition                        |
| 179.0                       | 183.0                                                                | 1.02                                                             | 789.0   |               | <b>EX</b> Adjusted Functionpoints   |
| 0.0                         | 198.0                                                                | Not defined                                                      | 2560.0  |               | <b>Ca</b> Unadjusted Functionpoints |
| 114.0                       | 135.0                                                                | 1.18                                                             | 7290.0  |               | Value Adjustment Factor             |
| 849.0                       | 849.0                                                                | Not defined                                                      | 1874.0  |               |                                     |
| 460.0                       | 460.0                                                                | 1.0                                                              | 1667.0  |               | En Elapsed Time                     |
| 1502.0                      | 1587.0                                                               | Not defined                                                      | 7490.0  |               | Beginn Date                         |
| 46.0                        | 56.0                                                                 | 1.21                                                             | 1009.0  |               | B End Date                          |
| 7.0                         | 8.0                                                                  | 1.1                                                              | 396.0   |               | Development Process                 |
| 0.0                         | 779.0                                                                | Not defined                                                      | 25040.0 |               | Number Of Critical Defect           |
| 174.0                       | 204.0                                                                | Not defined                                                      | 7781.0  |               |                                     |
| 0.0                         | 83.0                                                                 | Not defined                                                      | 855.0   |               | Number Of Major Defect              |
| 80.0                        | 90.0                                                                 | 1.12                                                             | 2879.0  |               | Number Of Minor Defect              |
| $\mathop{\rm III}\nolimits$ |                                                                      |                                                                  |         | $\rightarrow$ | <b>Explored:</b> Class              |

*Function Point Modeler ISBSG model mapping wizard* 

This is the last wizard to map the content of some rows of the ISBSG data to the content of *Function Point Modeler*™ data model. In this wizard you see on the left side the tree of *Function Point Modeler*™ data model and on right side the content of the specified row of the **ISBSG** database.

Click the desired table item on the table an drag it from a table to the desired tree item in the tree on left side. The fond of the mapped table items are **Bold.** To delete mapping, click on the desired tree item in the tree. After mapping all table items click on the **Finish** button.

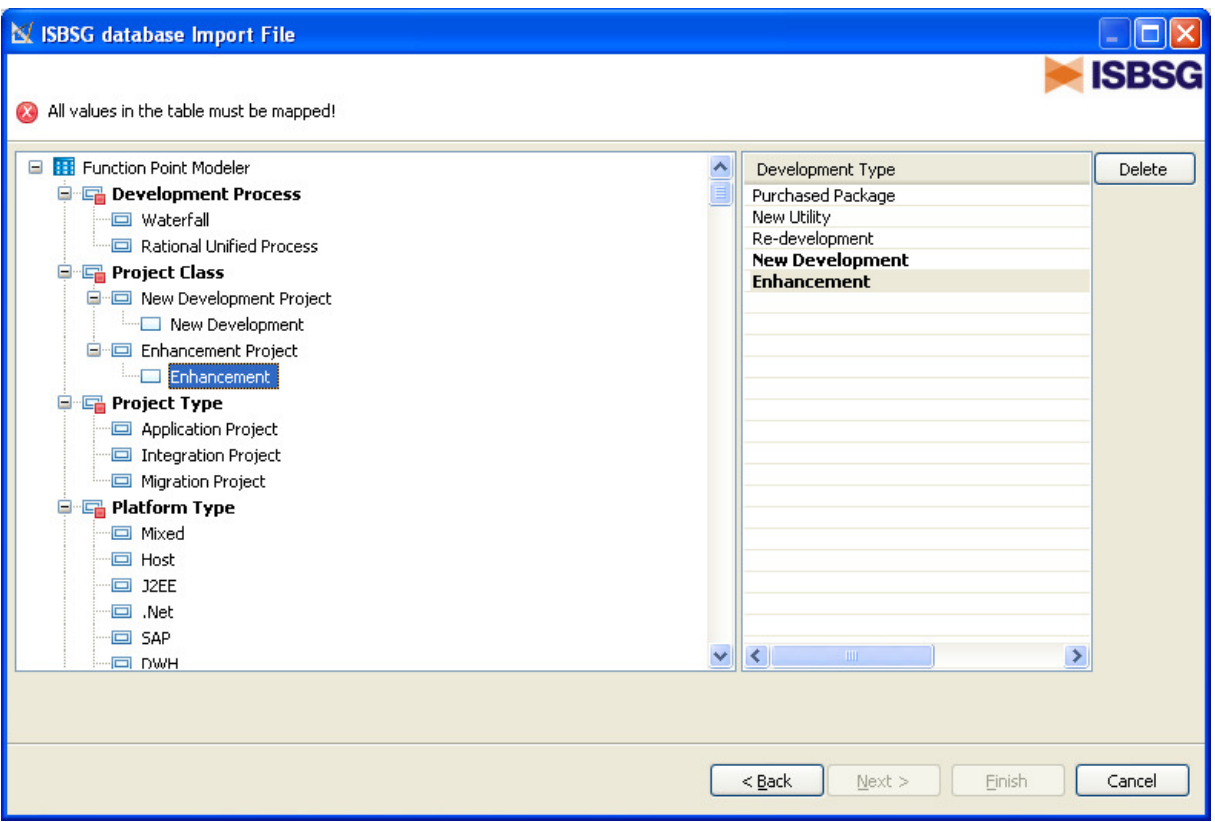

*Function Point Modeler ISBSG content mapping wizard* 

Now you can see the in the *Function Point Modeler*™ the imported ISBSG project and function point size in the *Function Point Modeler*™ **Workspace**. All the metrics you have selected and mapped are imported in the *Function Point Modeler*™. You can open *Function Point Modeler*™ **Count or Project Editor** to show the information.

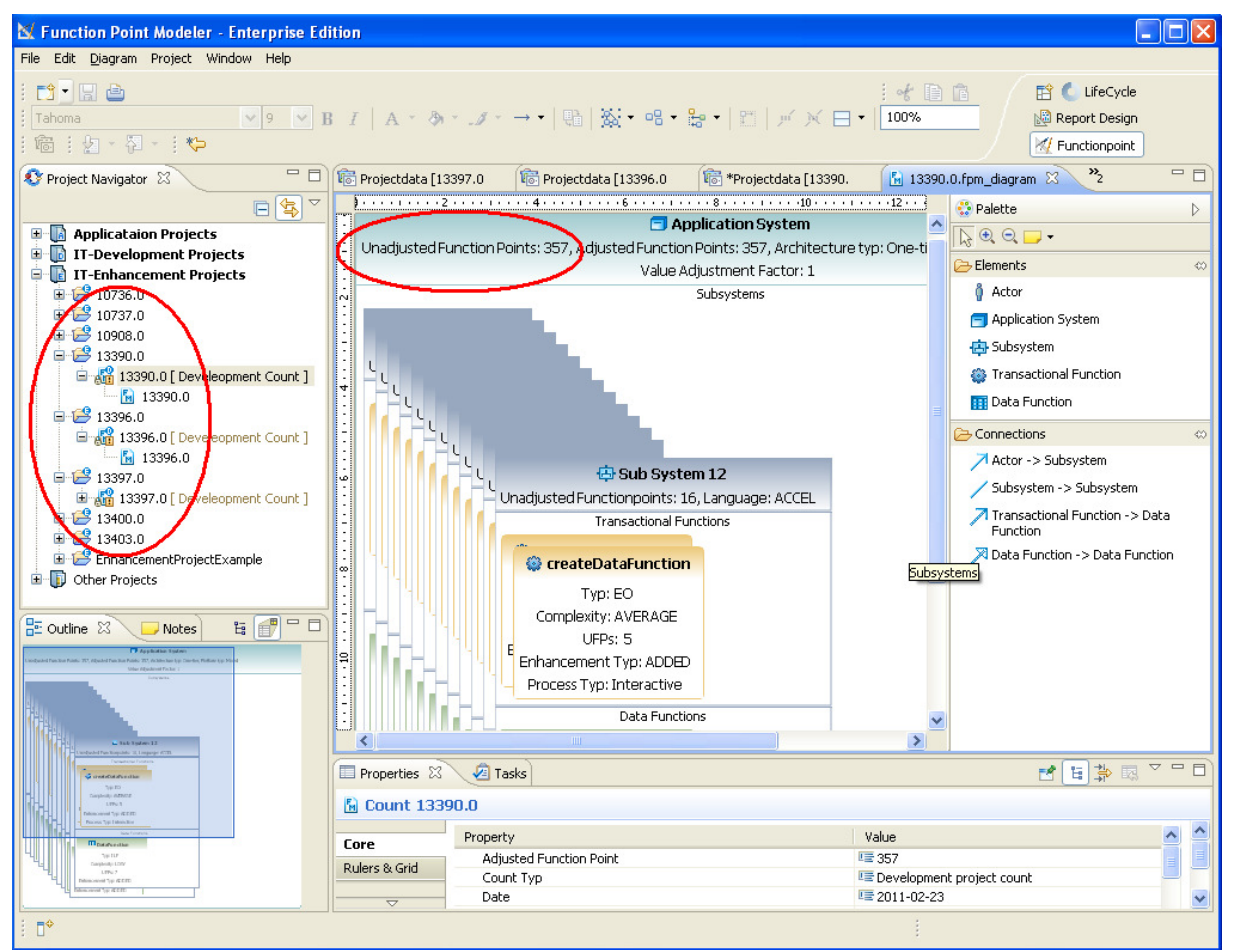

*Function Point Modeler Workbench* 

You can now export the ISBSG project data into the **SLED**. Select all the ISBSG projects and right click on **Export > Project to SLED**. Select your SLED database connection and click on the **Finish**  button.

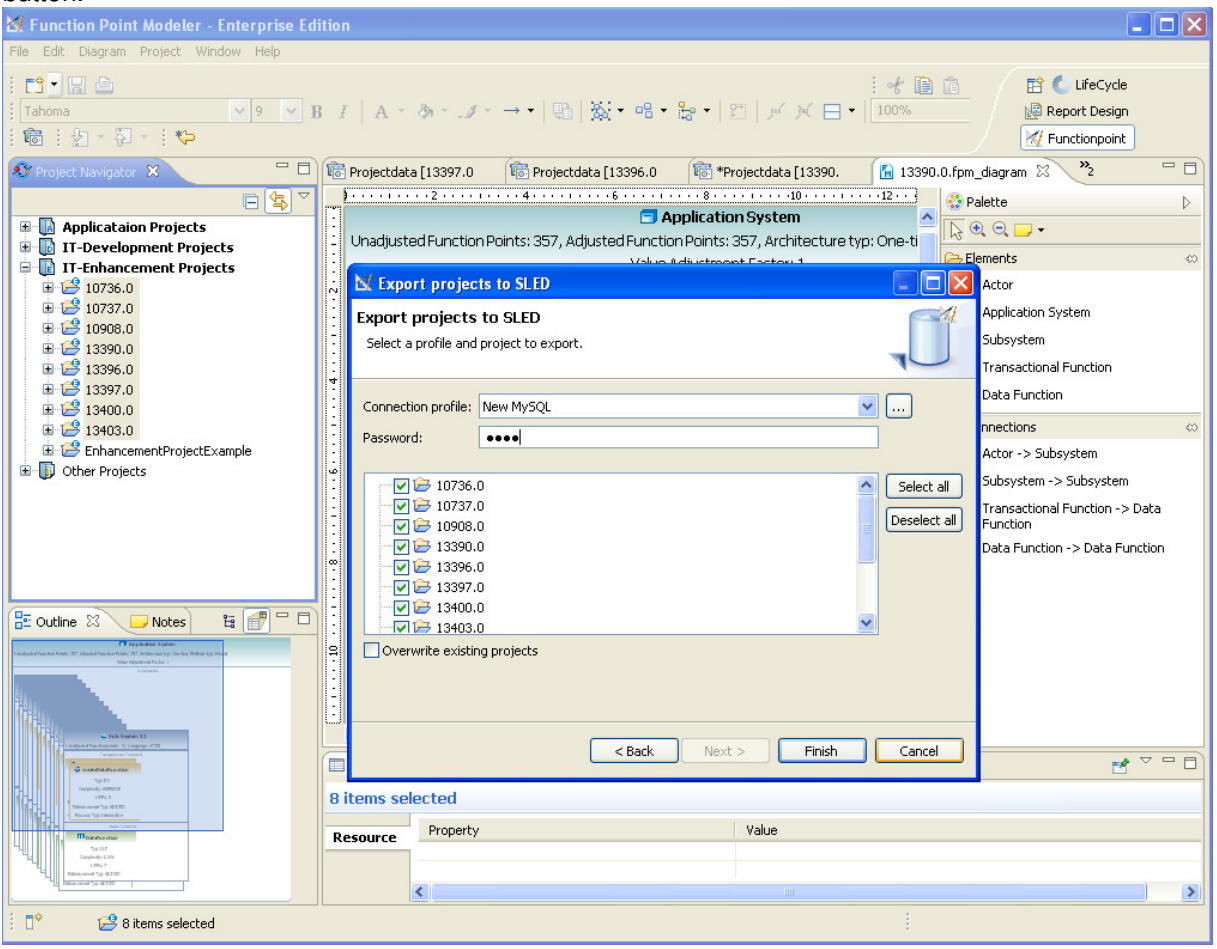

*Function Point Modeler SLED export wizard* 

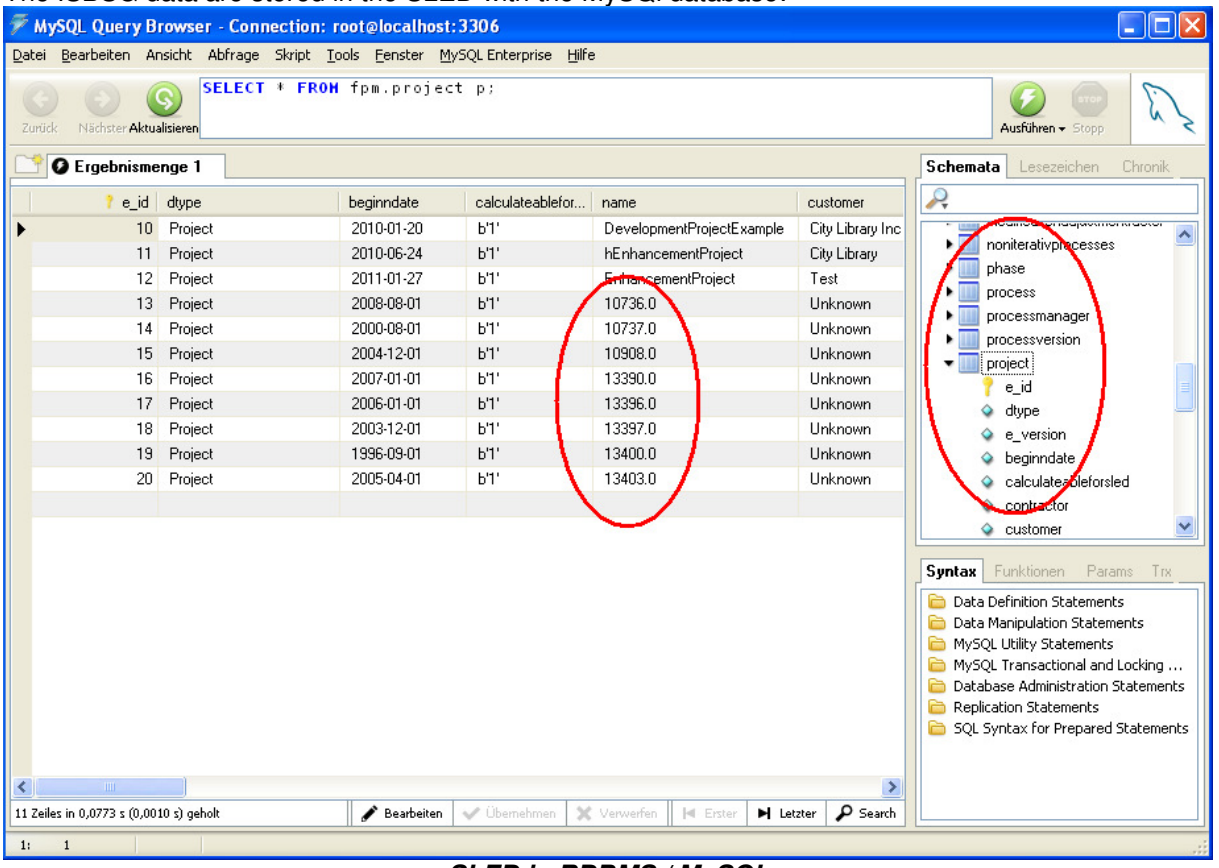

The ISBSG data are stored in the SLED with the MySQl database:

*SLED in RDBMS / MySQL* 

The next step is to calibrate your **COCOMO** factors based on the **ISBSG** projects in the **SLED** with the calibration feature of *Function Point Modeler*™ .

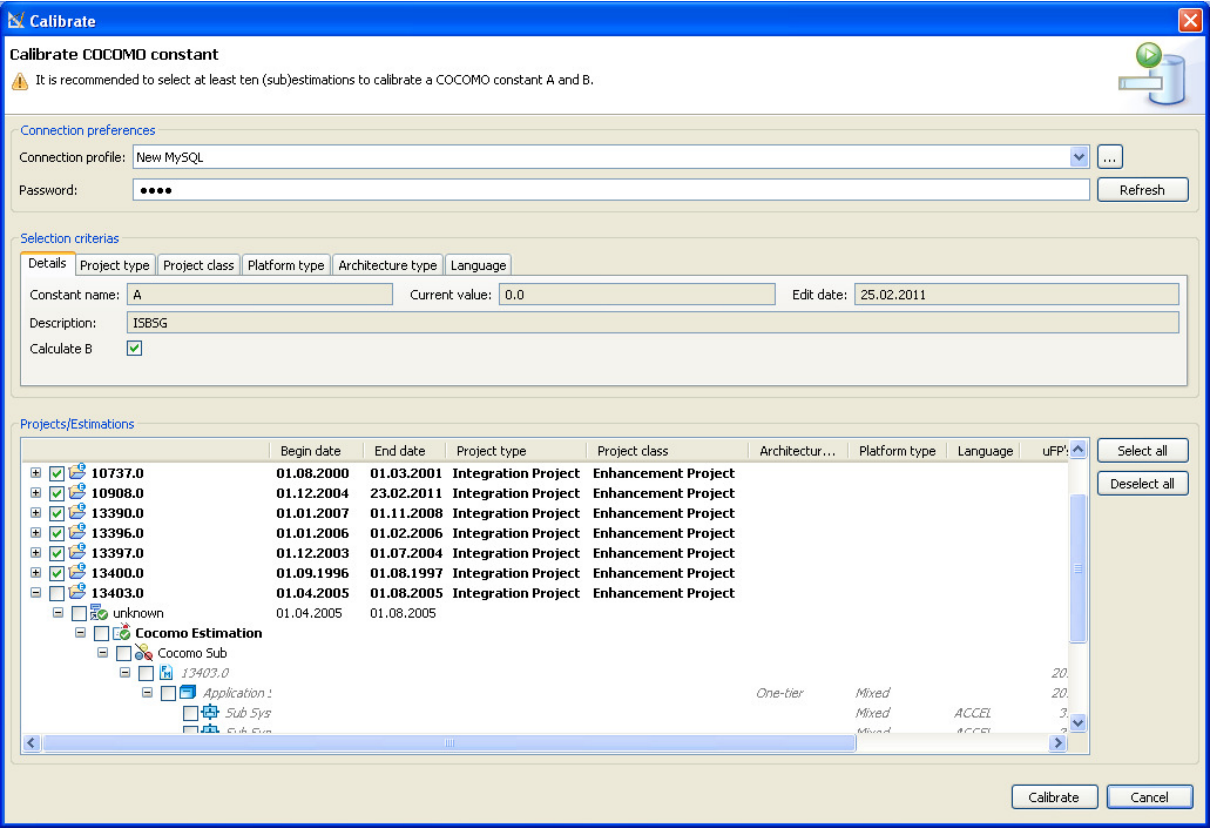

*Function Point Modeler COCOMO calibration wizard* 

The new **COCOMO** constants calibrated based on the **ISBSG** data are shown below.

| <b>N/Preferences</b>                                                                                                    |                                                                                                    |                                                                                                    | □                                                                                                    |
|----------------------------------------------------------------------------------------------------|----------------------------------------------------------------------------------------------------|----------------------------------------------------------------------------------------------------|----------------------------------------------------------------------------------------------------|
| type filter text                                                                                                    | <b>COCOMO Master Data</b>                                                                                                    |                                                                                                    | $\Leftrightarrow \bullet \Rightarrow \bullet \bullet$                                                                                                    |
| <b>E</b> Data Management<br>E-Function Point Modeler<br>Behaviour on close<br>COCOMO Master Data<br>Calculator<br>Decorators<br>Development processes<br>Diagram<br>License<br>Logging<br>eMail<br>E-General<br>E-Help<br>Install/Update<br><b>E</b> Report Design | FPM Master Data<br>白 had Cocomo Constants<br><b>SS</b> A<br>ි R<br>C<br>D<br>A<br>B.<br>Scala Factors<br>Cost Factors<br>由<br>Ė<br>Gearing Factors | Add<br>Constant Name<br>Default Value<br>Remove<br><b>Edit Date</b><br>New Value<br>Description<br>□ Calibrate from SLED<br>Language<br>AAS Macro<br>ABAP/4<br><b>ACCEL</b><br>Access<br><b>ACTOR</b><br>Acumen<br>Ada<br>ADR/DL<br>ADS.<br>Project Type<br>Application Project<br>Integration Project<br>Migration Project<br>Platform Typ<br>$\nabla$ SAP<br>$\nabla$ Host<br><b>V</b> DWH<br>$\triangledown$ J2EE<br>Dot Net Other | B<br>0.91<br>25.02.2011<br>0.4<br><b>ISBSG</b><br>Ä<br>Add<br>Del<br><b>Project Class</b><br>Mew Development Project<br>Enhancement Project<br>Architecture Typ<br>$\boxed{\triangledown}$ One Tier<br>$\nabla$ N Tiers<br>$\triangledown$ Other<br>V Two Tiers<br>$\nabla$ Three Tiers<br>Calibrate<br>Export<br>Import |
|                                                                                                    |                                                                                                    |                                                                                                    | Restore Defaults<br>Apply                                                                                                    |
|                                                                                                    |                                                                                                    |                                                                                                    | OK<br>Cancel                                                                                                    |

*Function Point Modeler COCOMO Preferences* 

The last step is to use the calibrated **COCOMO** constants for your next project estimate using project history data from the ISBSG that has the same Project Type, Project Class, Platform Type and Architecture Type as your planned project.

In the following example we have used the calibrated **COCOMO** constant **A** for an imported **ISBSG** project in *Function Point Modeler*™ to show the effect of calibration.

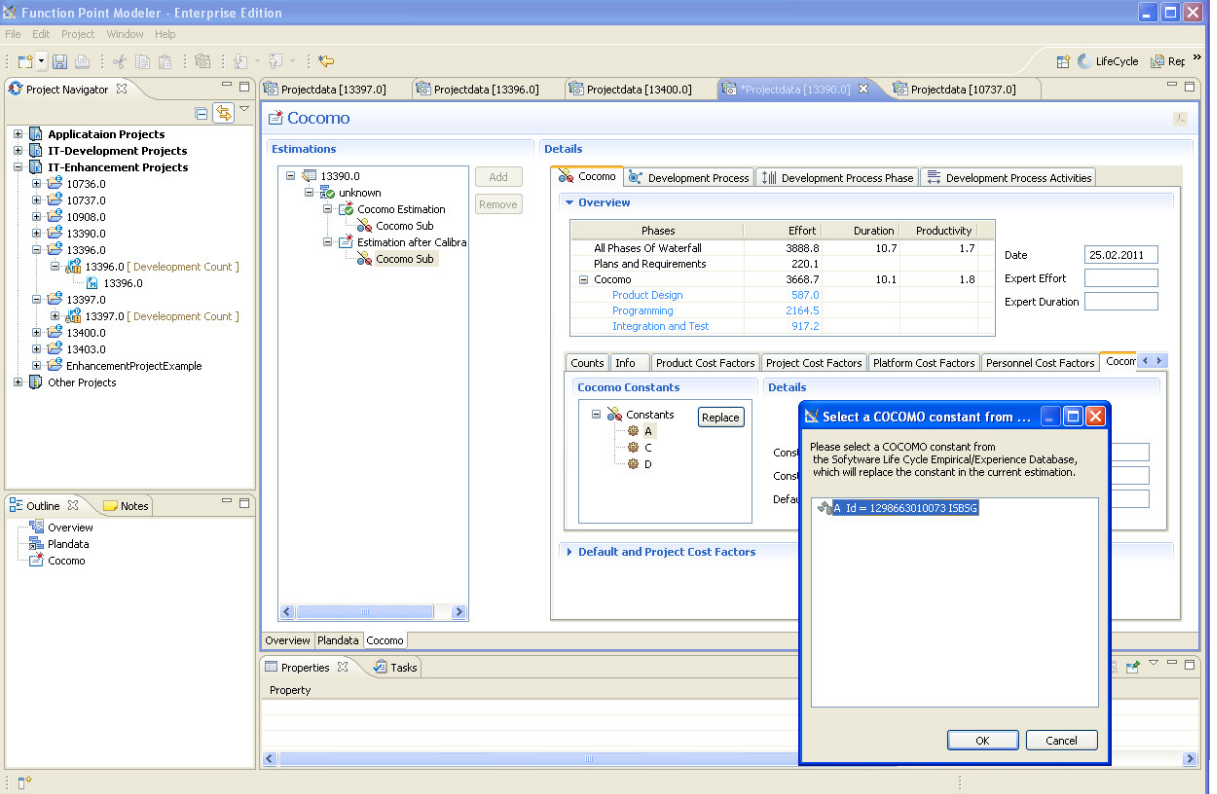

*Function Point Modeler COCOMO editor* 

We create a new estimate named "**Estimation After Calibration**" with the same COCOMO cost factor settings as the first **COCOMO** estimate that was made at the beginning of the project. For the new estimate "**Estimation After Calibration**" we have replaced the standard constant **A** with calibrated **A** based on the selected **ISBSG** data shown in the following picture. The new effort for the project with the ID *13390* is now calculated at **5542** hours as shown in the following picture.

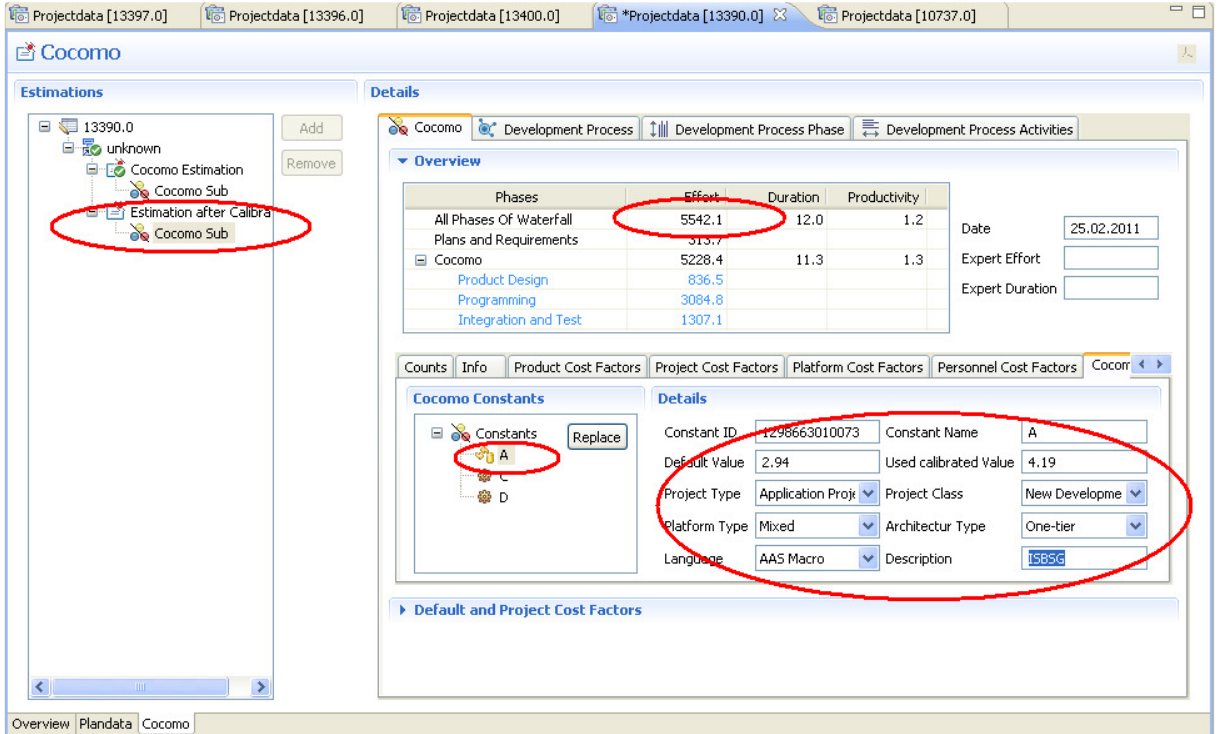

*Function Point Modeler COCOMO editor* 

The following picture shows the first estimation for the project. This estimation is made with **COCOMO** standard constants at the beginning of the project. The effort was calculated **3888** hours.

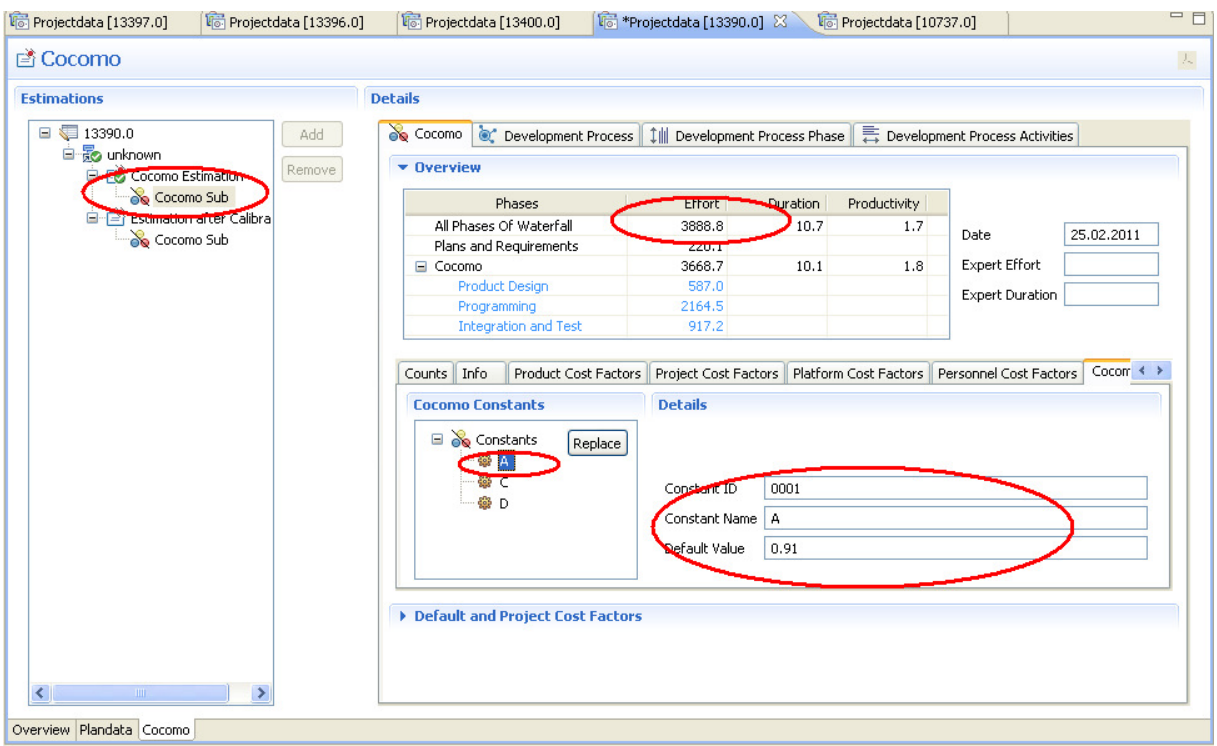

*Function Point Modeler COCOMO editor* 

In the following picture you can see the actual project data. The actual project data for this project is **5497** hours.

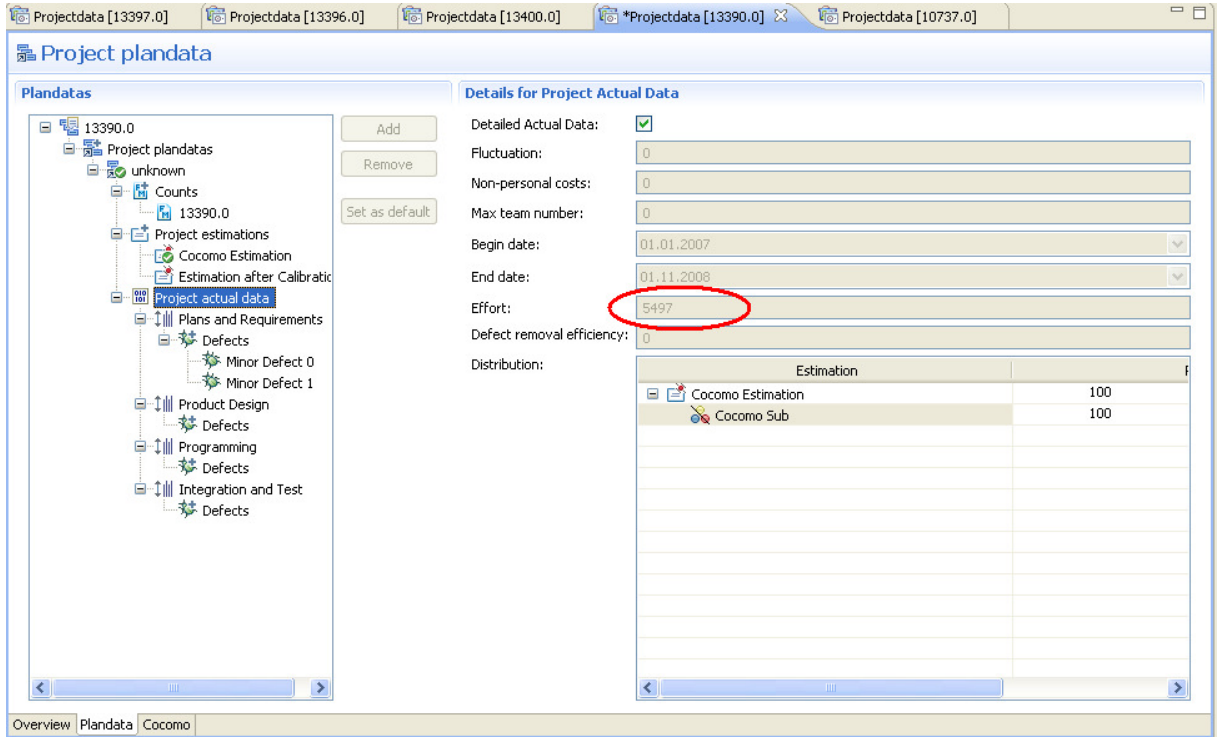

*Function Point Modeler Project Plandata editor* 

# *Summary*

We have shown you the **ISBSG** import feature of *Function Point Modeler*™ in conjunction with the key **Calibration** feature of *Function Point Modeler*™ along with an example. In this example we imported 8 **ISBSG** projects and calibrated the COCOMO constants based on these **ISBSG** projects. We have used the calibrated constants to estimate a project after calibration.

The result is impressive. Use of the new calibrated **COCOMO** constant A improves the accuracy of the **COCOMO** estimate from 41,4% to 0,8%.

The difference in **COCOMO** accuracy before and after calibration is shown below and calculated with the following formula:

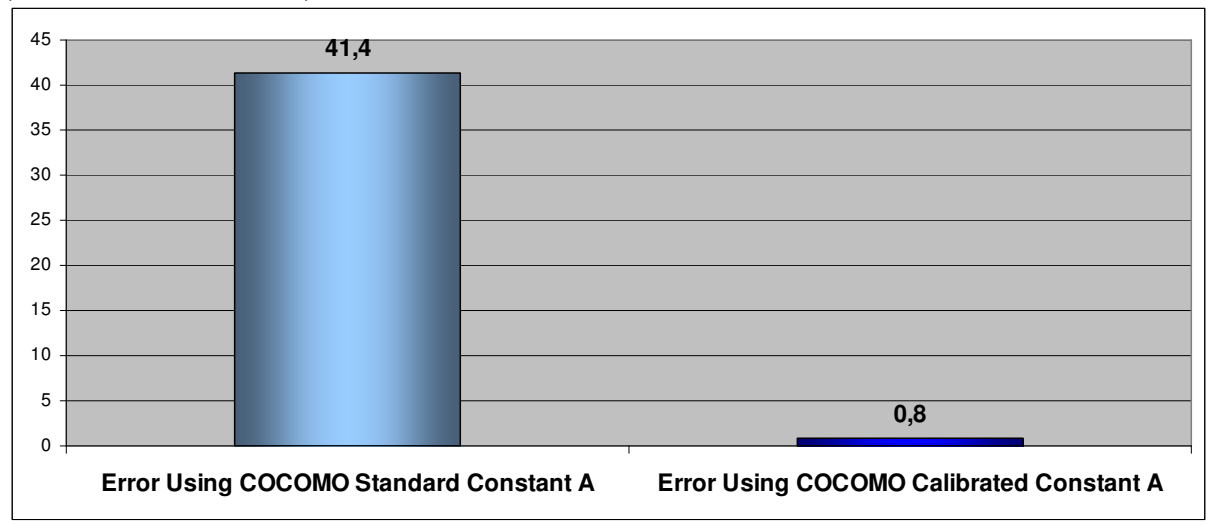

(Actual Data – Estimation) / Actual Data \*100.

*Improvement in Accuracy Of COCOMO Using Calibrated Constant A* 

In the following diagram you can see the differences between the estimates produced before and after calibration.

![](_page_14_Figure_9.jpeg)

*Estimation Before And After COCOMO Calibration* 

# *Conclusion*

What we have shown here is that if you do not have your own history data then you can use *Function Point Modeler*™ with data from selected **ISBSG** projects (that are similar to the project that you want to estimate) to produce calibrated **COCOMO** based estimates that provide a high level of accuracy.